## <span id="page-0-0"></span>**CUE - Updating HoD**

This page describes process of updating Head of Delegation contacts in each relevant CUE locations Back to: [How-to articles](https://uncefact.unece.org/display/themepressdemo/How-to+articles)

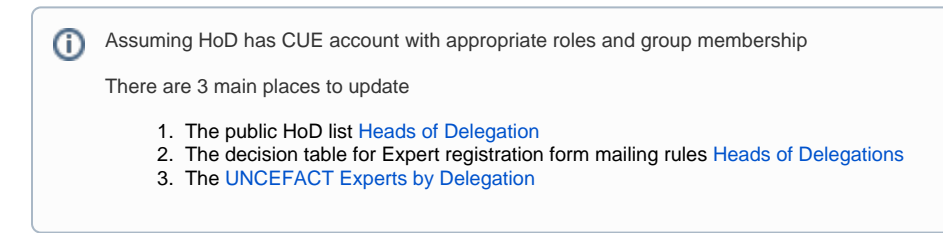

## Step-by-step guide

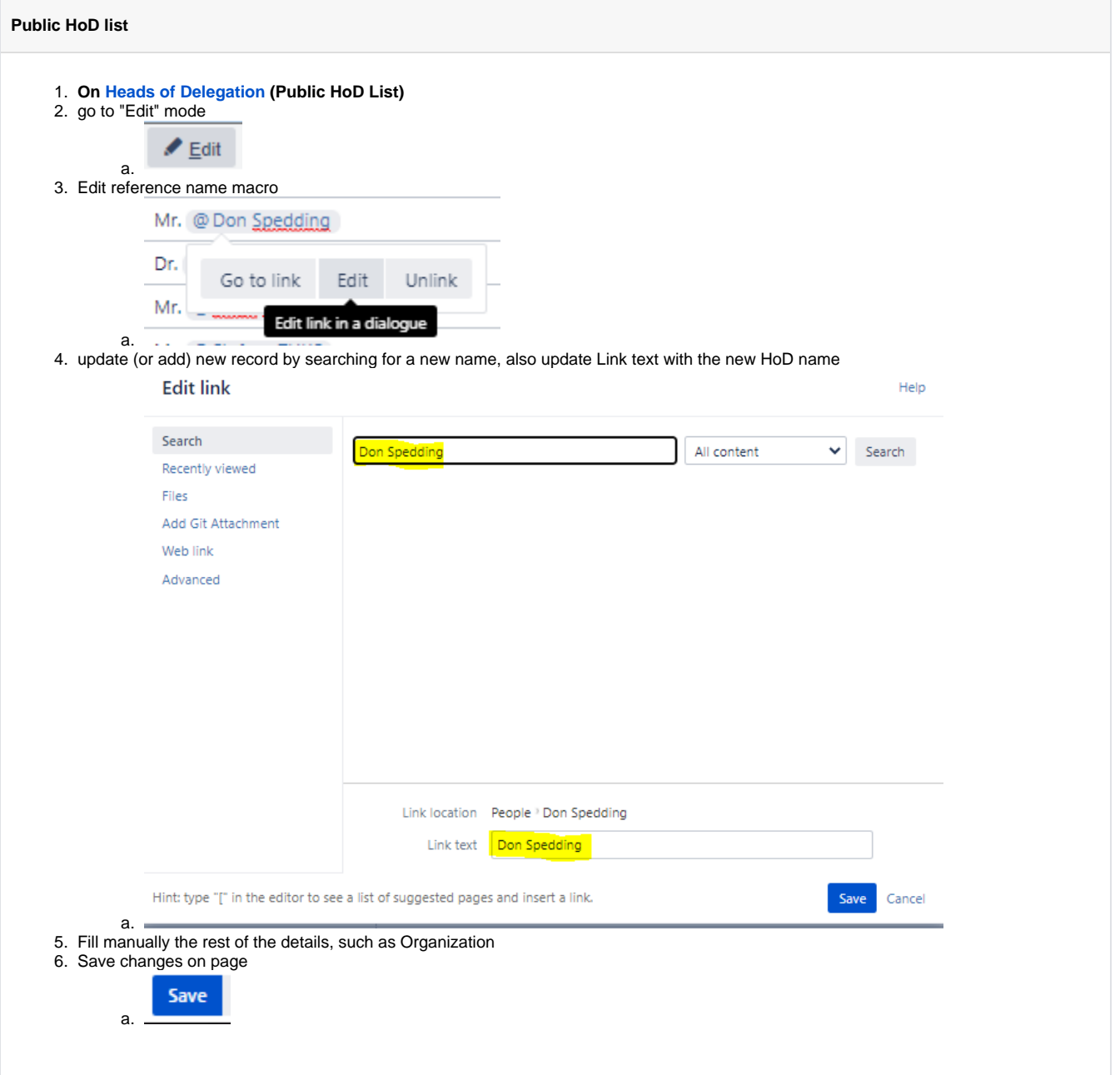

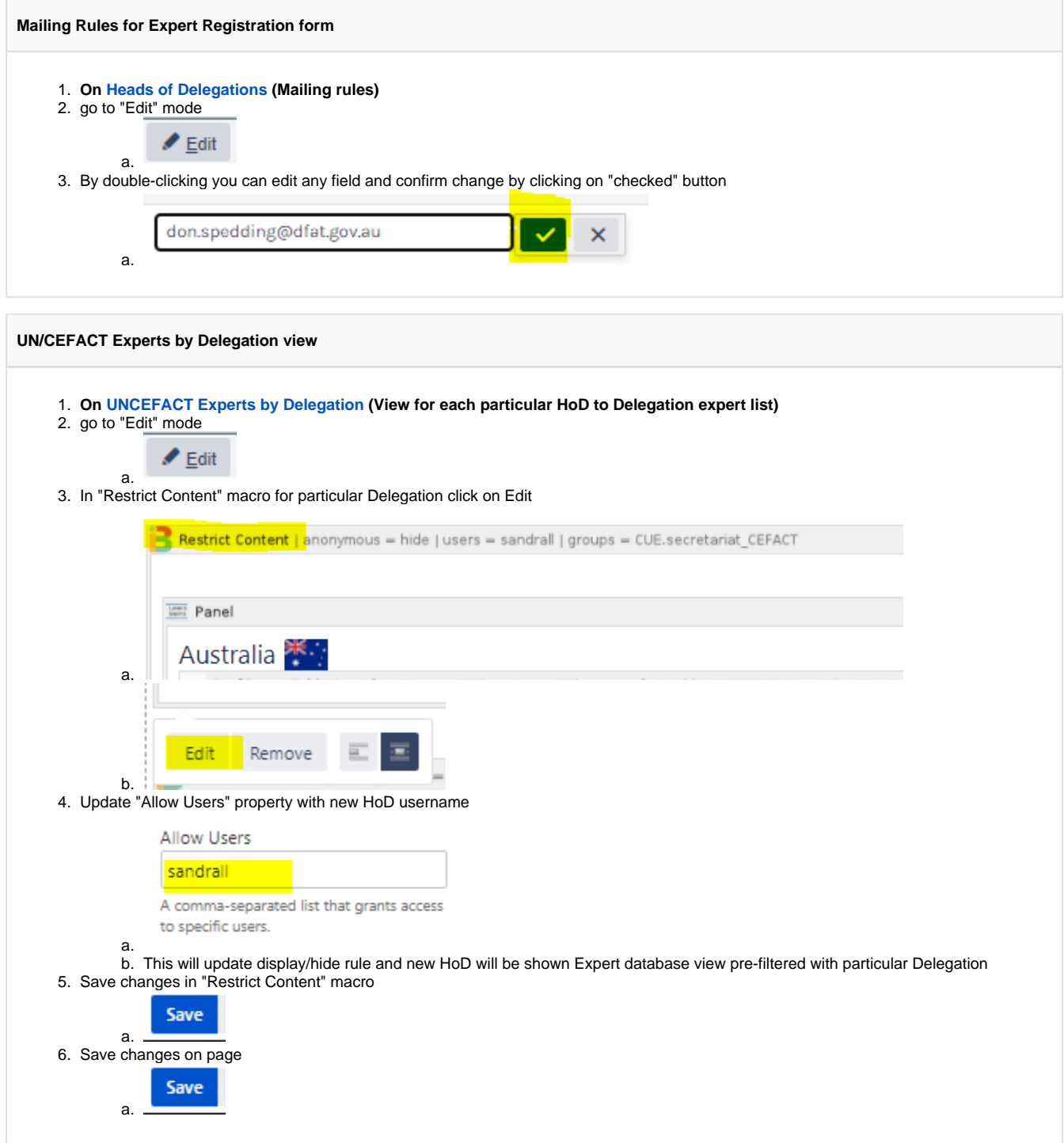

## Related articles

- [How to deploy files to service.unece.org](https://uncefact.unece.org/display/themepressdemo/How+to+deploy+files+to+service.unece.org)
- [CUE Expert Registration after receiving Approval from HoD](https://uncefact.unece.org/display/themepressdemo/CUE+-+Expert+Registration+after+receiving+Approval+from+HoD)
- [CUE Public Review](https://uncefact.unece.org/display/themepressdemo/CUE+-+Public+Review)
- [CUE App maintenance](https://uncefact.unece.org/display/themepressdemo/CUE+-+App+maintenance)
- [CUE Updating HoD](#page-0-0)